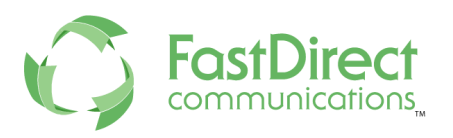

# **TestFlight our FastDirect App for Parents**

### **1). Click the Link**

Click on the appropriate link below. This will first download/install the TestFlight App which is needed in order to get the FastDirect App.

### ● For **Android**:

- $\circ$  Click the link: <https://dash.mobiloud.com/files/v2/4929af91-6961-48af-8ddb-28f293173e3c>
- Wait for it to Download
- Open your Downloads
- Click on the FastDirect file
- $\circ$  It will either start to download or ask your permission to allow it to download and then say Yes
- Some phones will open the FastDirect app right away, others you will go to your home screen and your new FastDirect app will appear
- Please Allow Push Notifications, as this will be a future service in our TestFlight program

# ● For **Apple - iOS:**

- Click the link <https://testflight.apple.com/join/9taoAu3K>
- Once you get the TestFight app, it will bring you to a page that asks you to install the FastDirect app and you should follow that prompt.
- Please Allow Push Notifications, as this will be a future service in our TestFlight program.
- Click Next for each prompt (Please ignore the prompt that asks you to learn more about sharing feedback)
- Click Start Testing

# **2). Login using your FastDirect App**

- You will have to enter your login credentials once, thereafter, just click to login.
- *For Parents:* To login for the first time:
	- Enter your State, City, and School Name
	- Enter your ScreenName and Password
	- Click Login

*● For Admin/Staff*

*You can enter your own login credentials, but keep in mind that we have not fully developed the Admin/Staff Services, as this is our TestFlight for Parents. Soon we will add PUSH NOTIFICATIONS and then you can help us communicate with the FastDirect App users.*

- *○ You can use our demo site to view a parent account. To do so, you'll use these credentials:*
	- State: California
	- City: Walnut Creek
	- School Name (the system will pull it up for you)
	- ScreenName: Parent
	- Password: grow1
	- Click Login

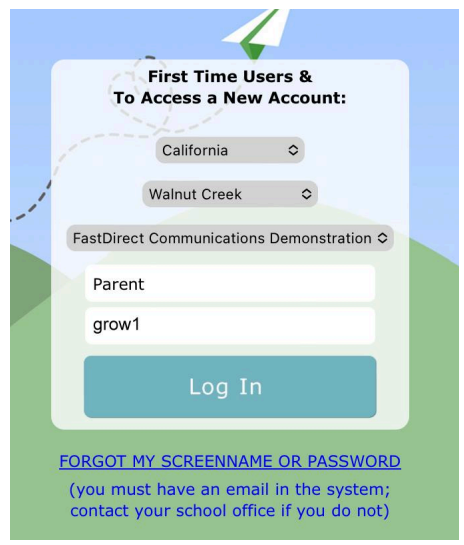

#### **3). What to Expect**

The app will perform all of our current services for Parents. Later, we will add Push notifications, from school to Parents, participating in our TestFlight Program.

Note: there is a 1-2 second delay when you click the Login button

#### **5). Share Feedback**

Please send feedback through FDmail. COMPOSE an FDmail message, select HelpDesk @ FastDirect and send your feedback.

Note: Please send screenshots as an attachment using FDmail